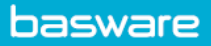

## **DISPUTE AN INVOICE**

Disputing an invoice in AP Pro:

• Click the invoice > Click **More options** > Click **Dispute** to enter a reason for the dispute.

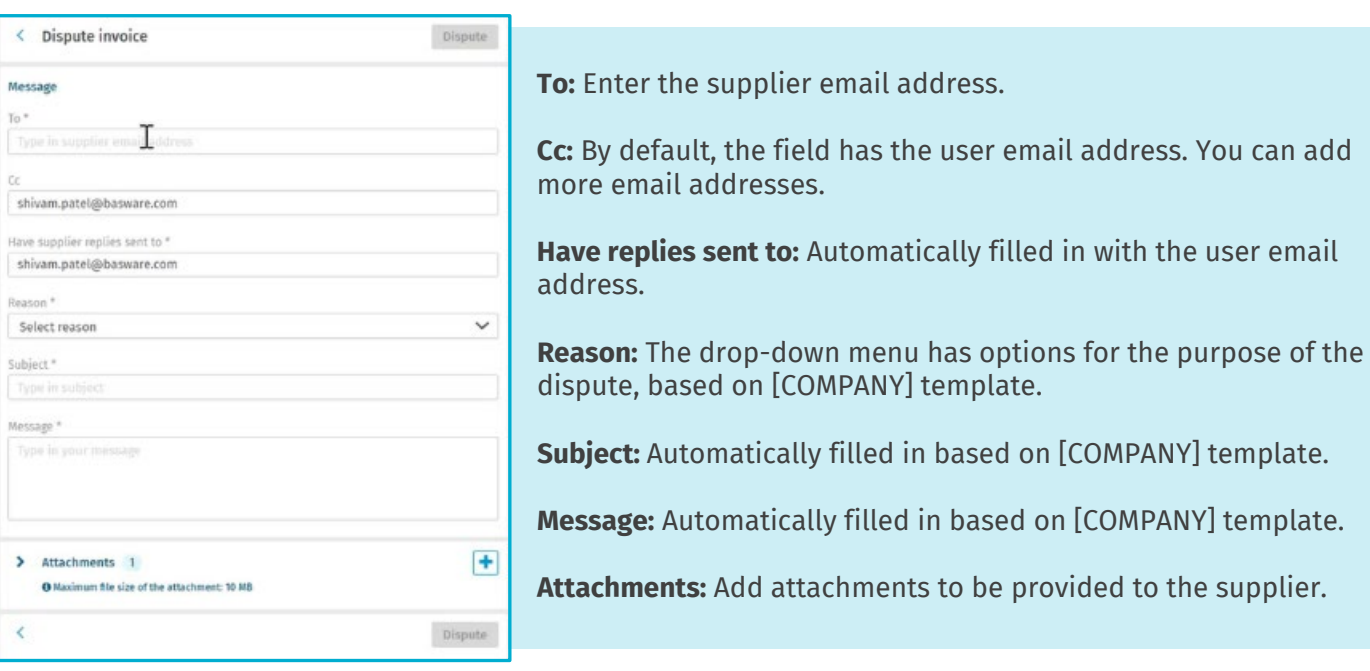

• Click **Dispute** and an email is sent to the supplier.

## **Resolve a Dispute**

• Click the disputed invoice > Click **Resolve dispute** > Enter a comment in the **Resolve invoice dispute** window.

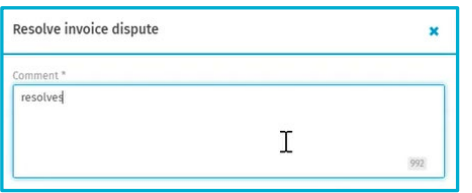

• Click **Resolve dispute**.